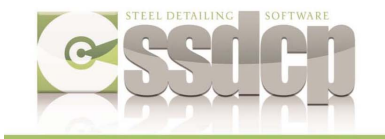

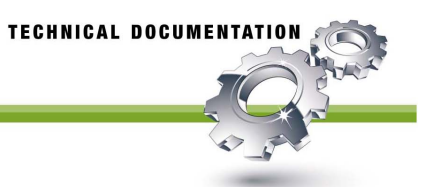

## **How to Add Additional SSDCP Programs**

SSDCP does not require customers on a budget to purchase ALL of it's detailing programs at once – you can buy the ones you need now, and add more later. Once the initial installation is done with the CD and USB License flash drive, additional programs can be purchased and sent via email. Usually the time between ordering more programs and having them up and using them is less than 30 minutes!

Here's how to install additional programs **you received via emailed**:

- 1. Save the FEATUREFILEINSTALLER.EXF file that was emailed to you into the SSDCP2011 folder located in Program Files (x86).
- 2. Change it's extension from .EXF to .EXE. A warning message will ask if you want to replace the existing file – answer YES.
- 3. Double click the FEATUREFILEINSTALLER.EXE. Click OK when it is finished running it's short operation.
- 4. Insert your original SSDCP Install CD. If the menu doesn't open immediately, go to My Computer, right click on the CD, OPEN it, then double click the INST2011.EXE file to bring up the SSDCP Install menu.
- 5. From the menu, choose UNINSTALL SSDCP.
- 6. When that's done, choose INSTALL SSDCP.
- 7. Choose EXIT when the Install is finished.
- 8. That's it! Your new programs are ready to use!

In some cases you will be mailed a new CD containing the programs you already own, plus the new programs you are adding. The installation instructions are very similar …

Here's how to install additional programs **you received on a NEW CD**:

1. OPEN the CD to read the contents and find FEATUREFILEINSTALLER.EXE and COPY it into the SSDCP2011 folder located in Program Files (x86). Answer YES that you want to replace the existing file of that name.

2. ... start at step  $# 3$  (above) and go thru step 8.